## **How to Upload the ASQ Parent Review Form**

## Step 1: Click Documents>View Documents

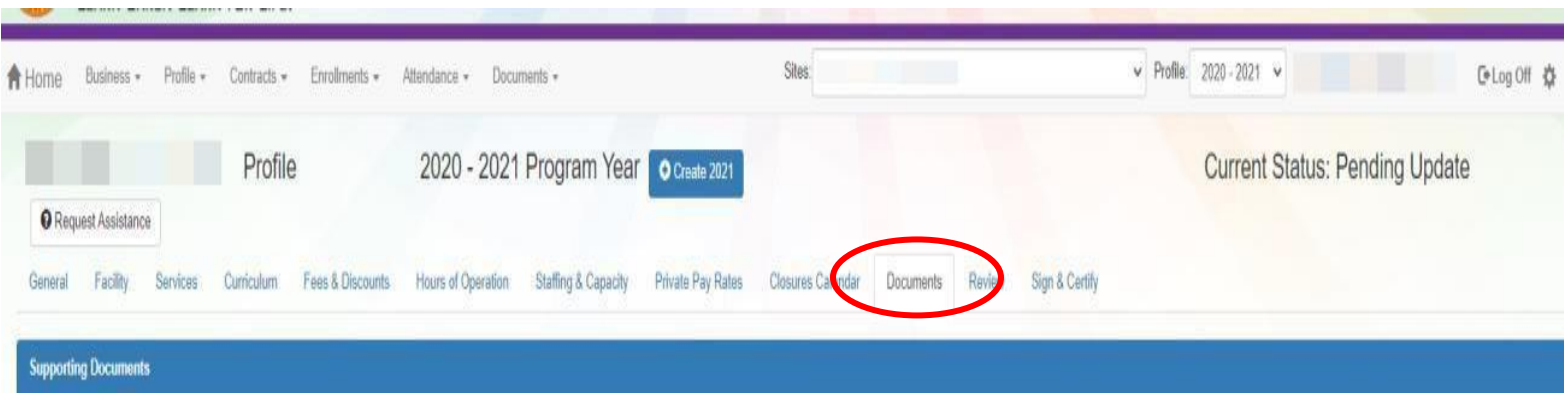

## Step 2: Locate ASQ Results-Parent Review Form>Select Upload New File

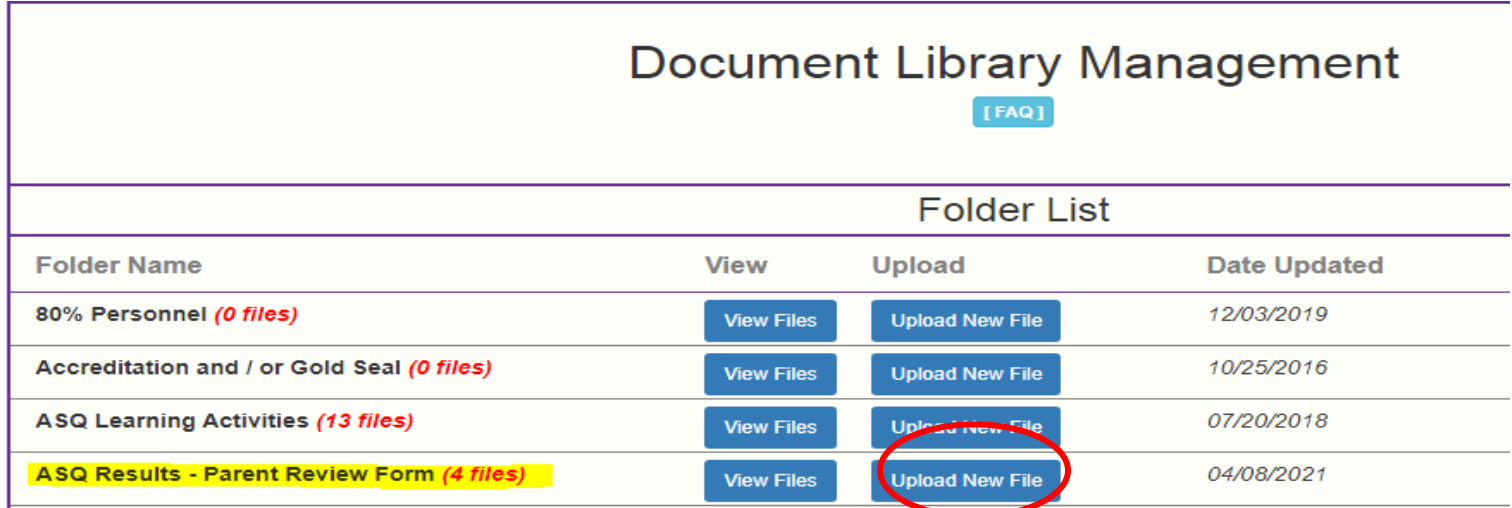

## Step 3: Click Browse>locate file and select>Attach Selected Document

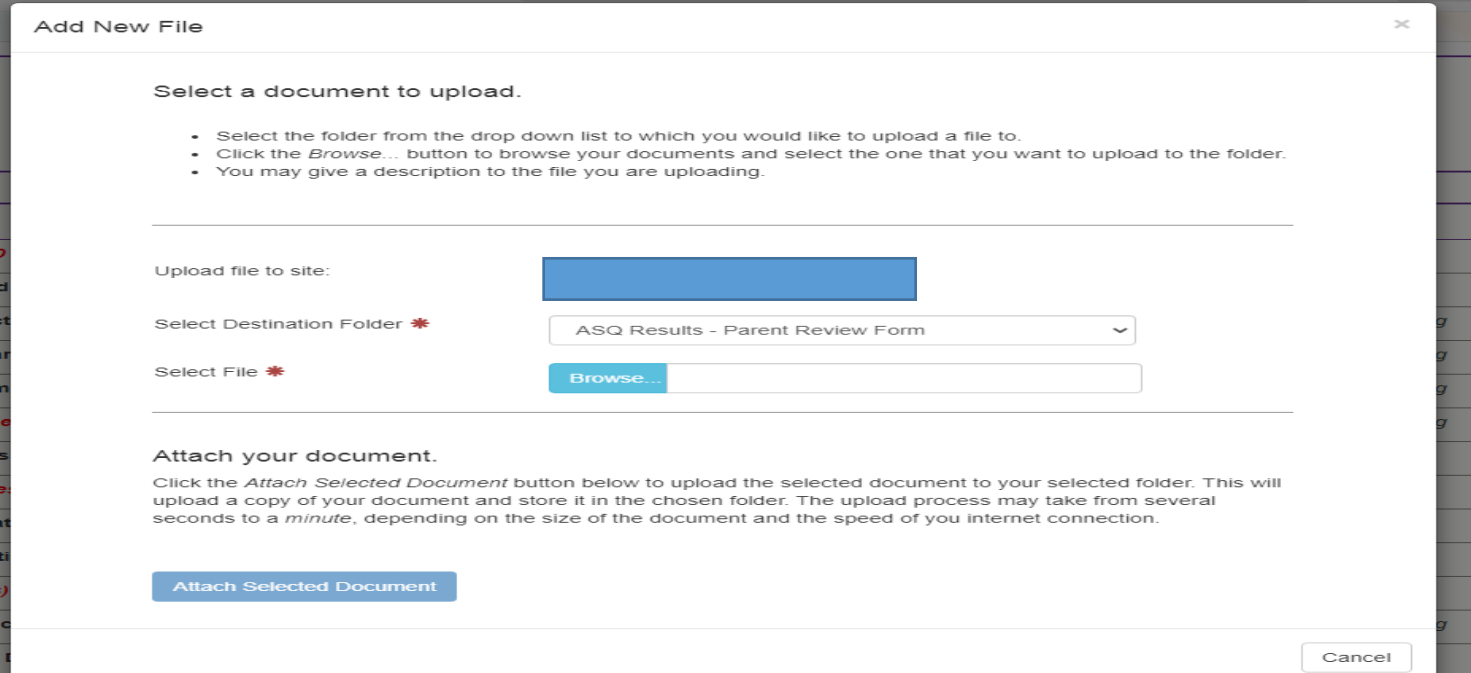